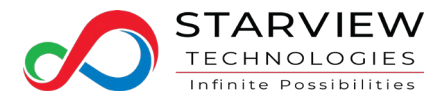

# **STARPOD User Guide 3.0**

# **Contents**

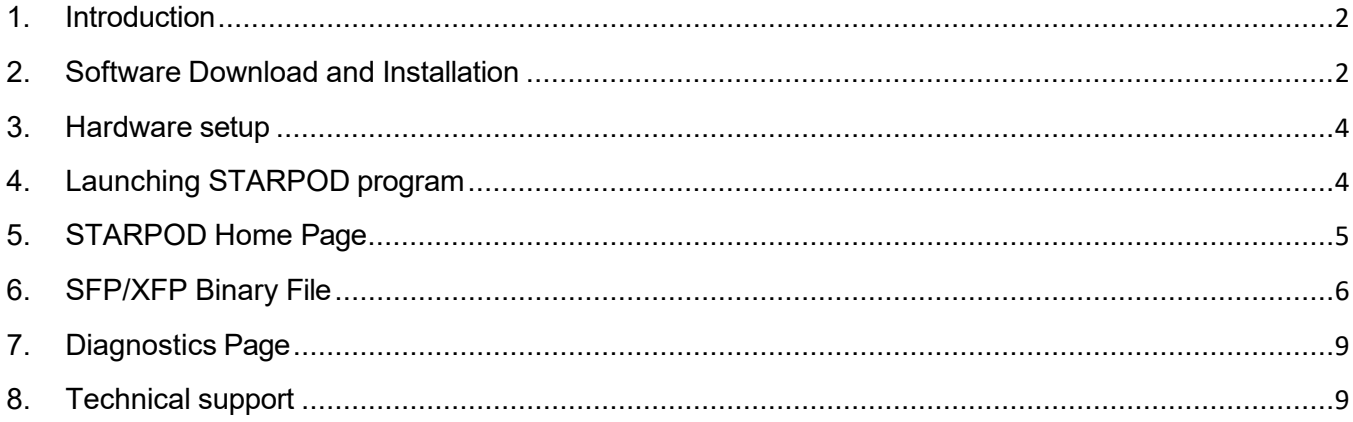

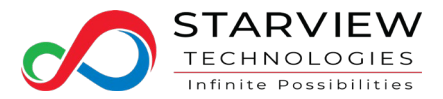

#### <span id="page-1-0"></span>1. Introduction

Thank you for using Starview reprogrammable modules.

The Starview Programmable Optical Device (STARPOD) is designed to allow the user to reprogram or diagnose Starview transceiver modules (SFP/ SFP+ and XFP) in the field. The STARPOD is also capable to tune DWDM wavelengths on Starview tuneable DWDM SFP+ module. The STARPOD does not require an internet connection for operation once the software is installed. However, an internet connection is required in order for STARPOD to read/send the diagnostic file of Starview or other makes of SFP/XFP for Starview technical support troubleshooting purposes.

Our website at [www.starviewint.com](http://www.starviewint.com/) has more information of STARPOD as well as the latest software to enable the operation of STARPOD.

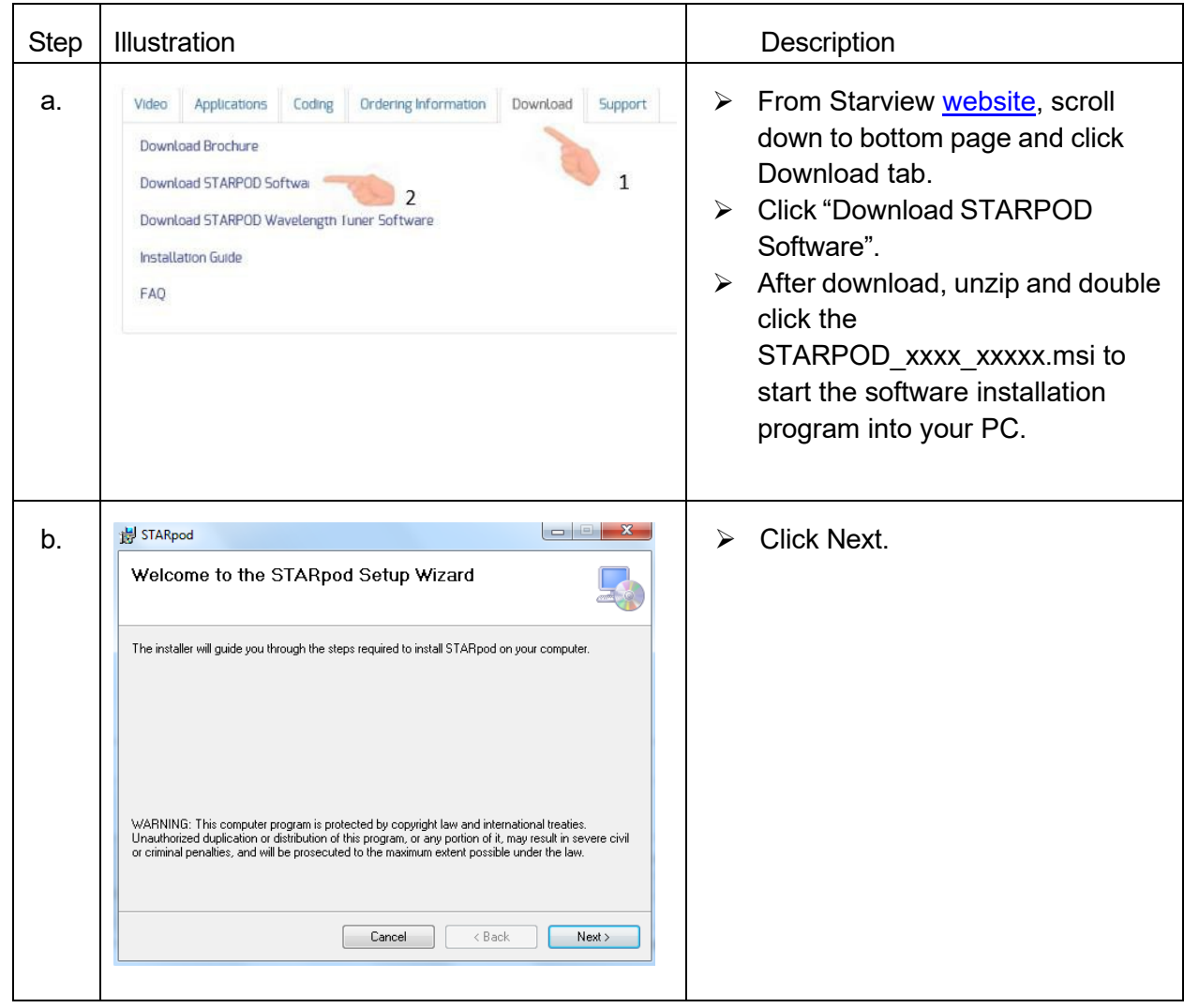

## <span id="page-1-1"></span>2. Software Download and Installation

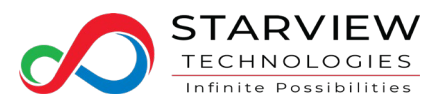

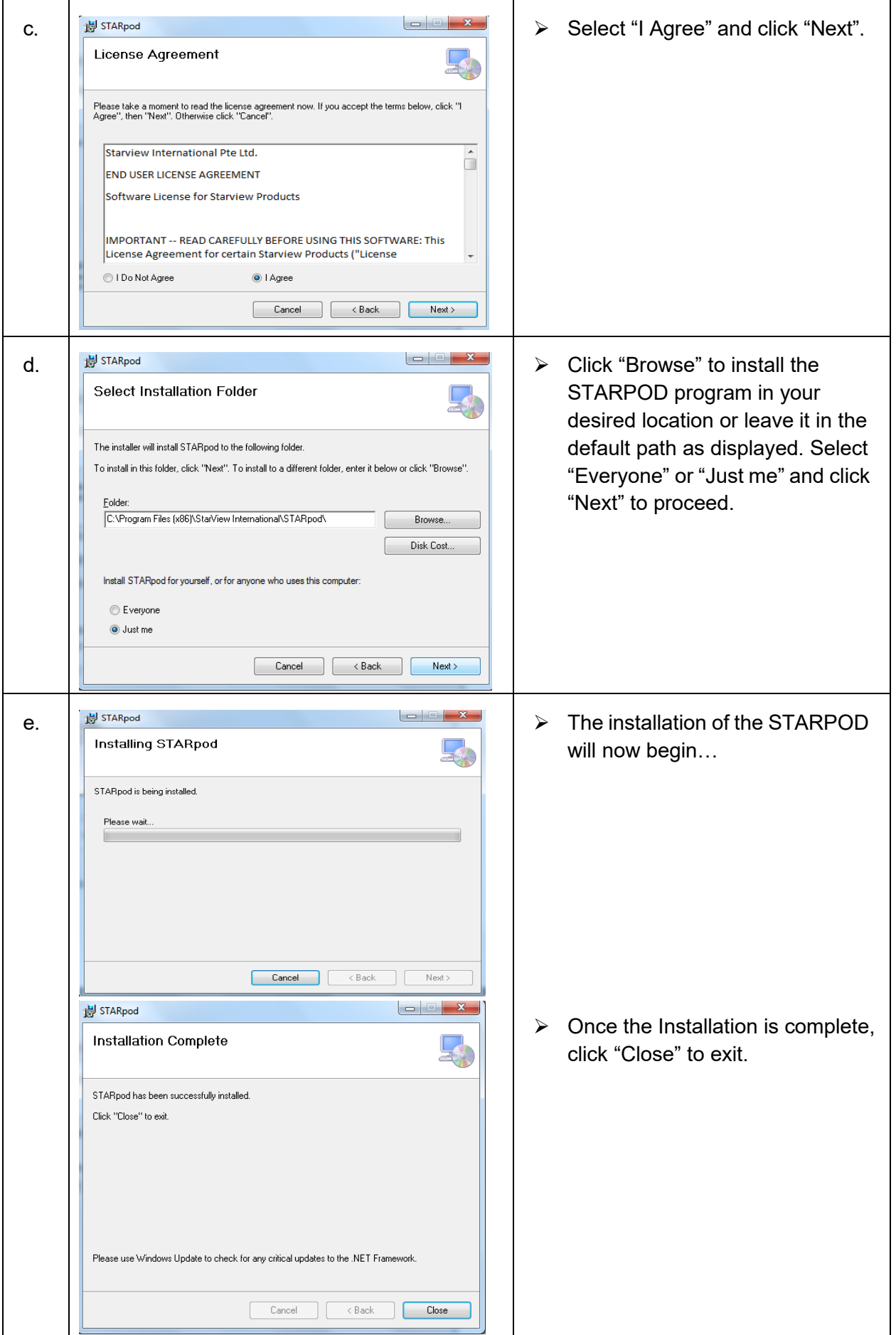

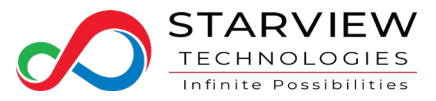

#### <span id="page-3-0"></span>3. Hardware setup

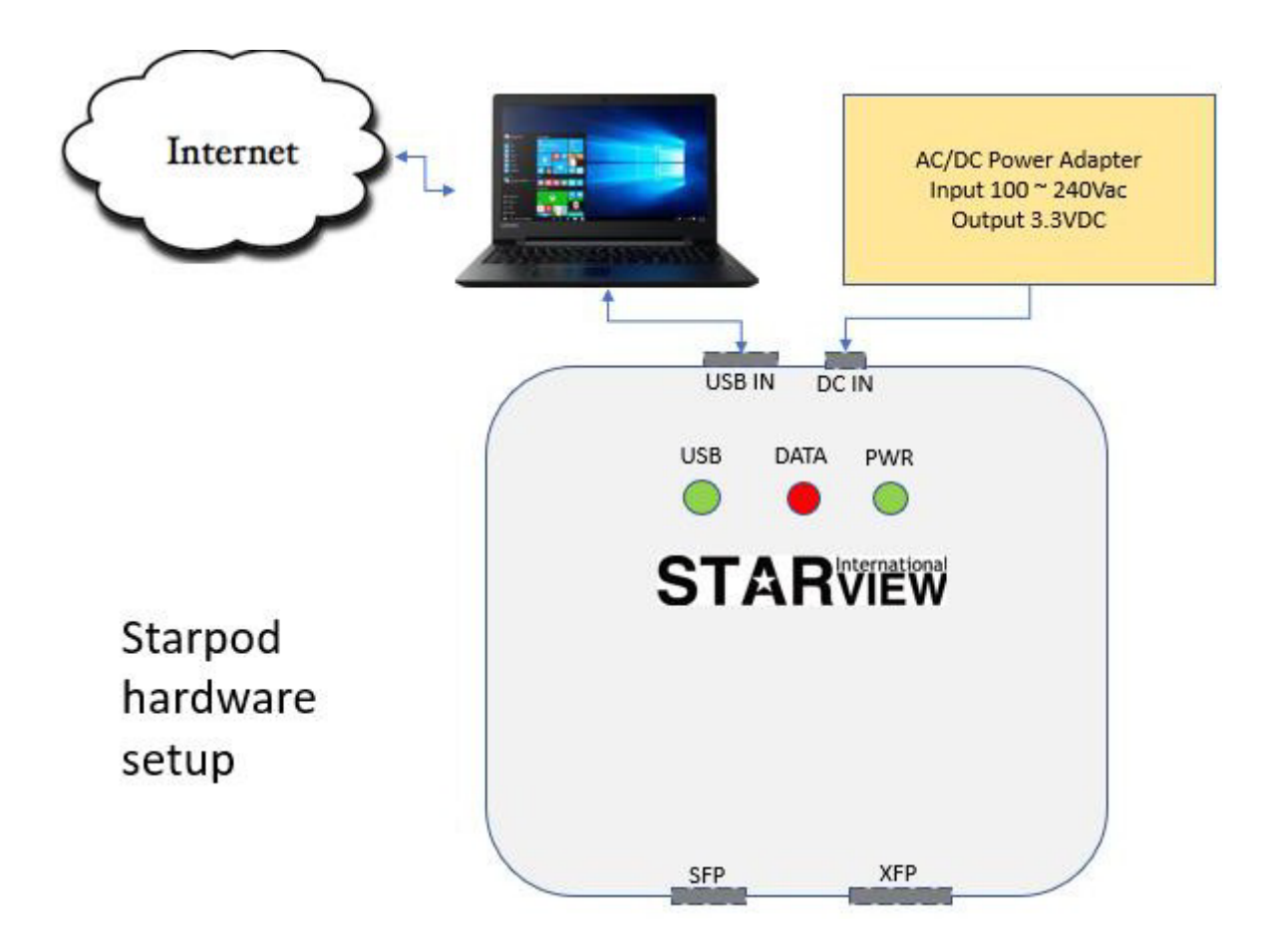

Notes: -

- Ensure that the PC has a valid Internet connection.
- Ensure that the USB LED and PWR LED are lighted (Green light).
- The DATA LED (Red light) will blink during the coding process.

#### <span id="page-3-1"></span>4. Launching STARPOD program

In your PC's desktop, double click the STARPOD icon.

Note: - Some users may encounter an error when launching their STARPOD program for the first time. This is mostly due to additional drivers required. If affected, please download the driver from website [https://www.robot-electronics.co.uk/htm/usb\\_iss\\_tech.htm](https://www.robot-electronics.co.uk/htm/usb_iss_tech.htm)

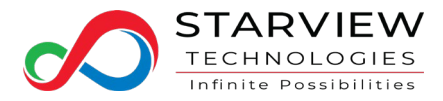

## <span id="page-4-0"></span>5. STARPOD Home Page

This intuitive interface allows you to recode Starview SFP/SFP+ modules from its existing coding as shown in the dropdown list.

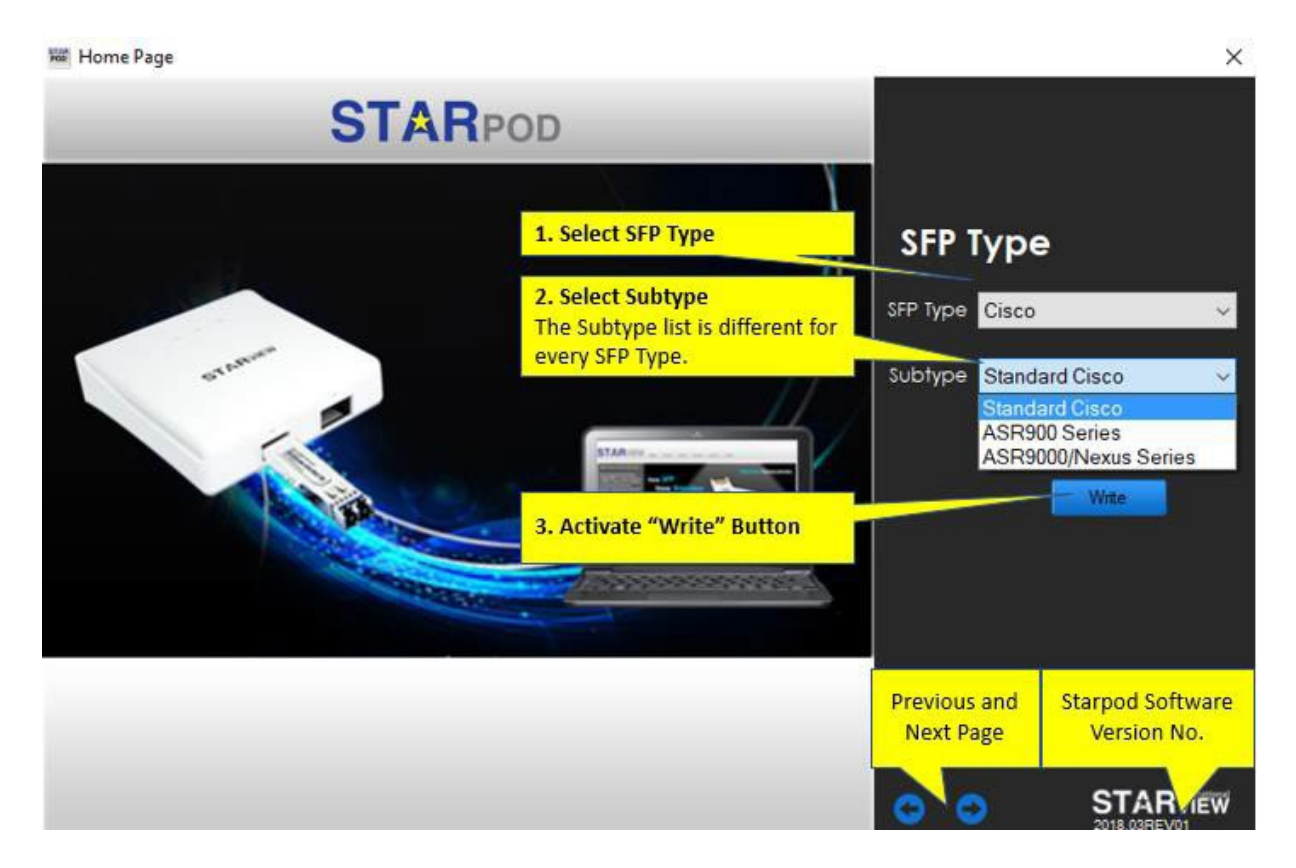

After selecting the "SFP Type", choose the correct subtype before clicking the "Write" button to start the recoding process.

Notes: -

The list of supported SFP Type and its related Subtype shall be constantly updated to allow more Starview transceivers to be coded so as to support more network switch makers and models.

The "Previous" & "Next" buttons  $\blacksquare$  are used for scrolling between STARPOD available menus including "SFP Type", "XFP Type", "SFP/XFP File Programming " and "Diagnostics Page".

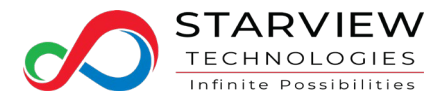

#### <span id="page-5-0"></span>6. SFP/XFP Binary File

If the desired switch SFP type/subtype is not listed in the STARPOD program "Home Page", the user may send an email to [support@starviewint.com](mailto:support@starviewint.com) for new coding request. User has to indicate the date of purchase, PN, SN of the module and the detailed description of the switch make/model he/she would like to repurpose into.

Apart from the mandatory information which is required to be provided by user, he/she may also provide the coding which is needed to be mimicked into the re-purposed devices.

Refer to next section "Diagnostics Page" for more reversed coding extraction details.

To facilitate user' manual recoding, one or more files may be issued depending on the SFP/SFP+ models and the switch make/model requested.

#### Notes: -

- Request for new codes is based on availability and best effort basis.
- This service is not chargeable but do allow 3 to 5 business days to generate new coding file.

 $\times$ 

- The coding file is issued via email.
- Starview reserves the rights to decline coding request.

**No SFP/XFP File Programming** 

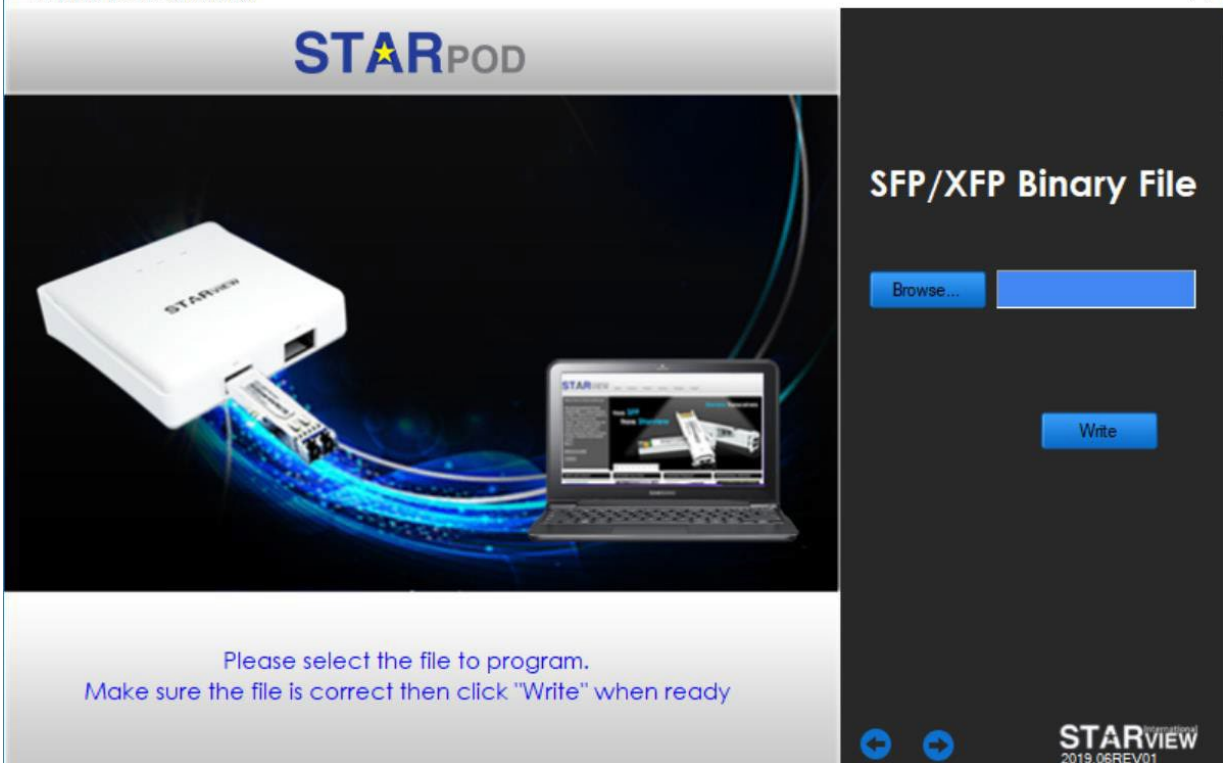

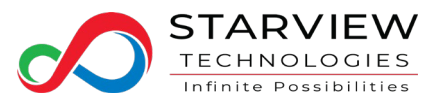

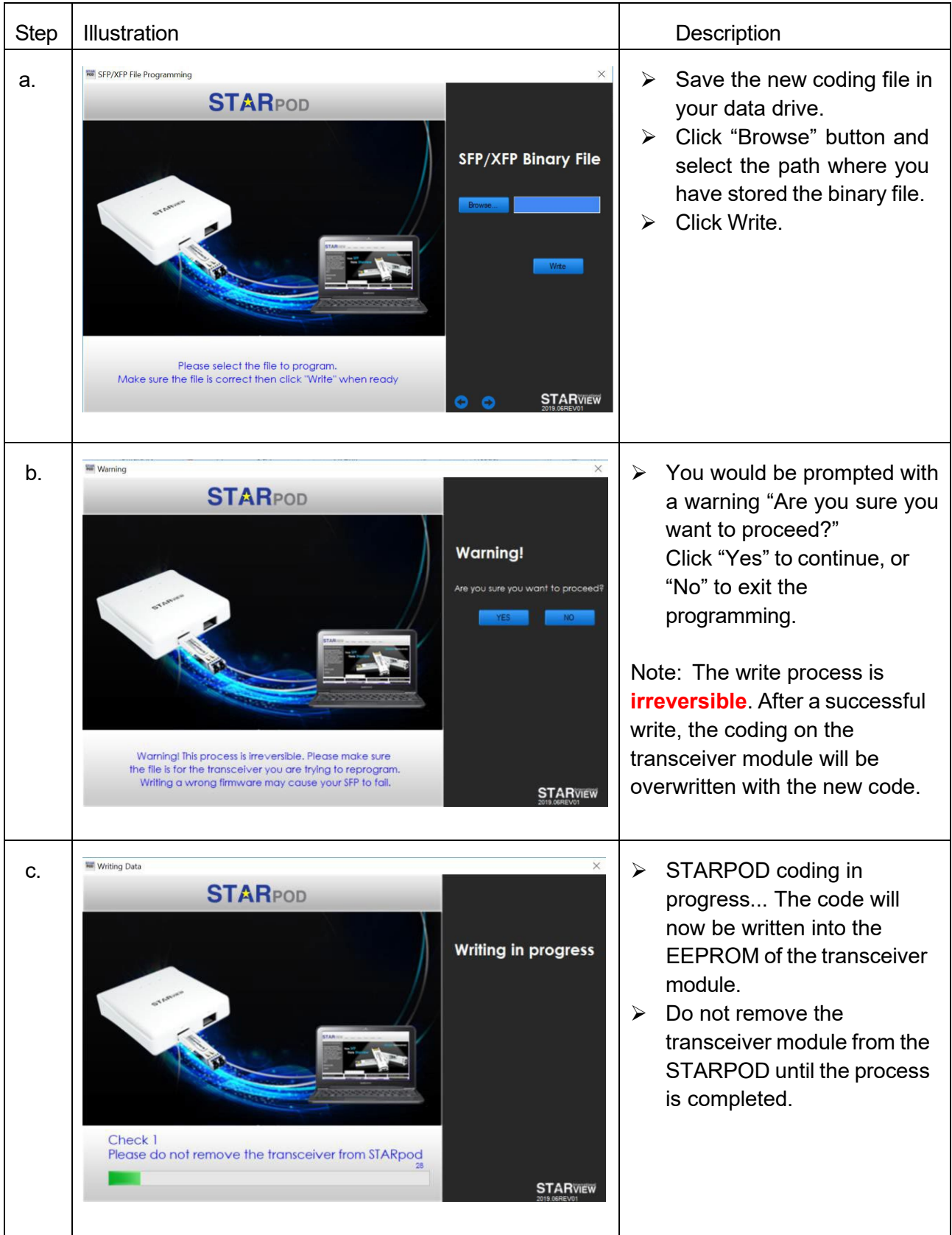

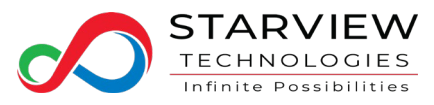

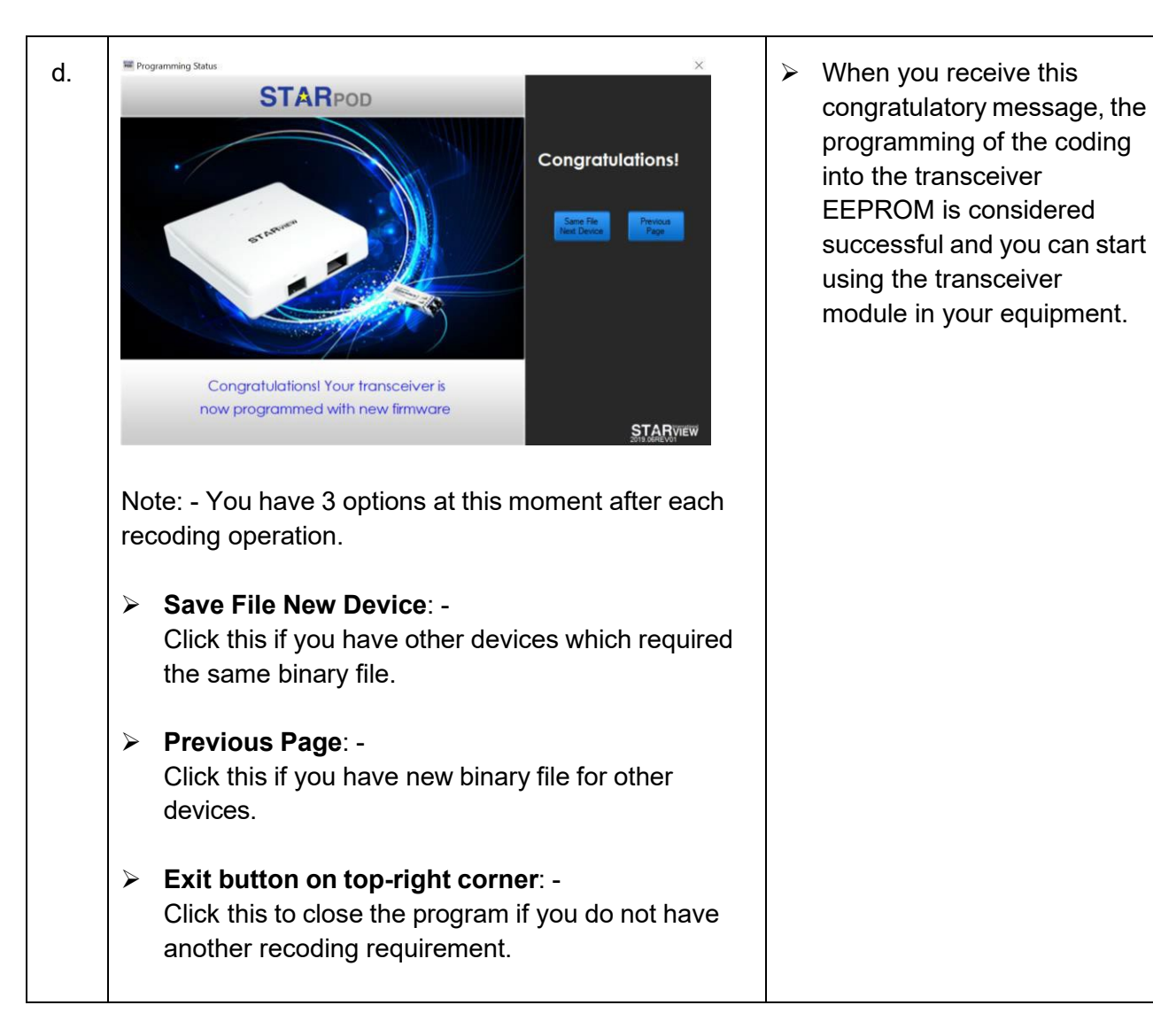

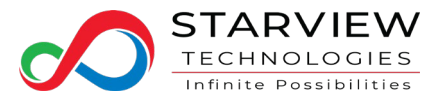

#### <span id="page-8-0"></span>7. Diagnostics Page

The STARPOD is capable to read/ send the diagnostic file of Starview or other makes SFP/XFP for Starview technical support troubleshooting purposes. Diagnostics Page  $\times$ 

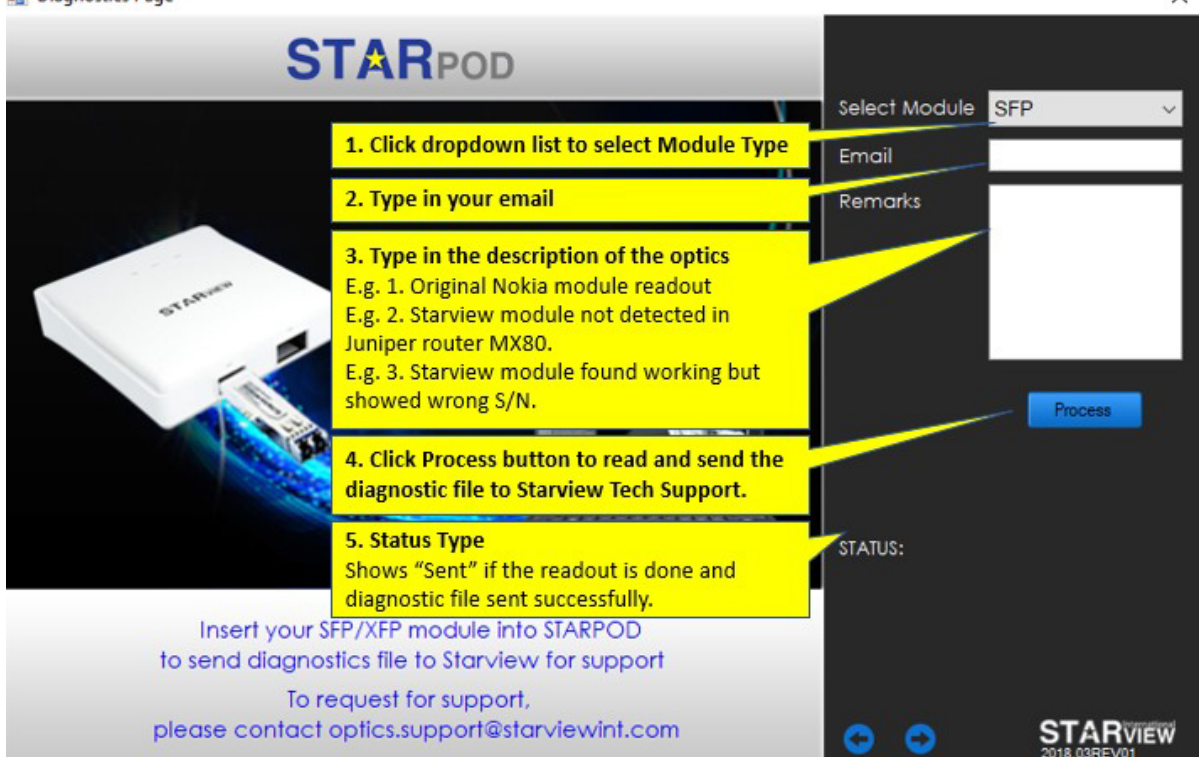

Note: - If the status shows "Sending failed", please check your PC's firewall to allow STARPOD operation and valid internet connection.

#### <span id="page-8-1"></span>8. Technical support

For any technical assistance, please contact our technical support via the following channels:

- Customer support portal at [www.starviewint.com](http://www.starviewint.com/) to submit a ticket.
- Send your queries to our email [support@starviewint.com](mailto:support@starviewint.com)